# **FAQ‐ Perguntas <sup>e</sup> FAQ‐ Perguntas Perguntas <sup>e</sup> dúvidas frequentes dúvidas frequentes frequentes**

 $$ **Curriculares Curriculares pela Internet Internet**

 $\mathcal{E}^{\prime\prime}$ 

- **Porque não podemos chamá‐la de matrícula web?**
- Não podemos dizer que <sup>a</sup> solicitação de componentes é uma matrícula pois <sup>a</sup> UFRB confirmará <sup>a</sup> solicitação de componentes curriculares do discente após <sup>a</sup> verificação de vagas disponíveis;
- **ATENÇÃO!** <sup>A</sup> solicitação de componentes não garante <sup>a</sup> efetivação da matrícula do aluno. O estudante deve acompanhar constantemente sua situação acadêmica durante o período de solicitações, pelo site do Portal.

 $\boldsymbol{A}$  partir das datas mencionadas, ele terá acesso ao **Comprovante de Matrícula** <sup>e</sup> assim verá no que realmente se matriculou.

- •**Fique atento às datas!**
- •**<sup>19</sup> <sup>a</sup> 23/11/2012‐** <sup>1</sup><sup>ª</sup> etapa‐ solicitação de demandas (pré‐matrícula);
- •**03 <sup>a</sup> 17/12/2012**‐ <sup>2</sup> <sup>ª</sup> etapa‐ solicitação de componentes curriculares;
- • **03 /01/2013‐** aluno já pode acessar <sup>o</sup> comprovante de matrícula <sup>e</sup> ver quais as disciplinas que conseguiu se matricular;
- •**<sup>07</sup> <sup>a</sup> 17/01/2013‐** 3<sup>ª</sup> etapa‐ nova solicitação de componentes curriculares.
- • **18/01/2013**‐ aluno já pode acessar <sup>o</sup> comprovante de matrícula <sup>e</sup> ver quais as disciplinas que conseguiu se matricular;

**21 a 23/01/2013‐** período presencial para ajustes na inscrição;

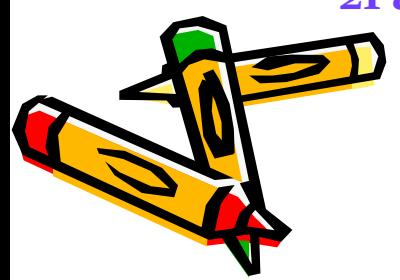

•

- **Por que <sup>a</sup> UFRB acrescentou mais uma etapa, <sup>a</sup> de levantamento de demandas (pré‐matrícula)?**
- A fim de que os Centros possam dimensionar melhor as vagas das disciplinas. A pré‐ matrícula não possui horários, apenas as disciplinas da grade curricular do Curso.

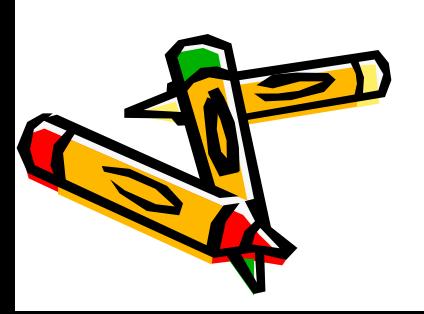

- **Como será a distribuição das vagas das disciplinas** ?
- A UFRB escolheu os seguintes critérios para a disputa das vagas:
- **Discente regular semestralizado**: terá preferência na vaga aquele aluno que estiver solicitando vagas de disciplinas de seu semestre.
- **Média global ‐** terá preferência na vaga alunos com maiores notas ao longo da vida acadêmica.
- • **Na segunda e terceira etapa!** haverá preferência também para os alunos que participaram da primeira etapa.

- **Como posso me matricular nas disciplinas optativas do meu curso?**
- Todos os alunos poderão solicitar pela internet as disciplinas optativas disponíveis para seu Curso <sup>a</sup> partir da <sup>2</sup><sup>ª</sup> etapa. A ordem de preferência se dará através da média global;

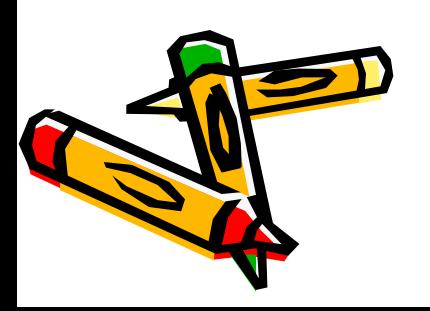

 $\bullet$ **EXEMPLO I**

> **FULANO**– Curso de Agronomia – 3ºsemestre **CICLANO** ‐Curso de Agronomia –3ºsemestre **BELTRANO** ‐Curso de Agronomia –2<sup>º</sup> semestre

Disciplina solicitada: **CCA <sup>018</sup>‐ Sociologia Geral** – do <sup>3</sup><sup>º</sup> semestre

FULANO E CICLANO terão preferência na vaga, mas CICLANO tem FULANO E CICLANO terão preferência na vaga, mas CICLANO tem<br>média global maior. Então a sequência da confirmação para a matrícula na disciplina CCA <sup>018</sup> será <sup>a</sup> seguinte:

- •**CICLANO**
- •**FULANO**
- •**BELTRANO**

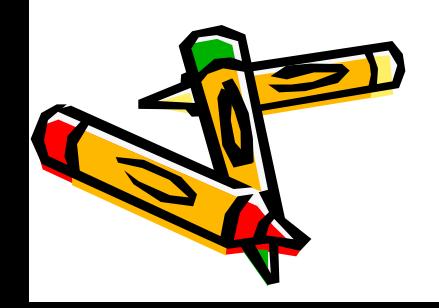

- $\bullet$ **EXEMPLO II**
- •**FULANO‐** curso de Comunicação‐ <sup>4</sup><sup>º</sup> semestre
- $\bullet$ **CICLANO**‐ curso de Comunicação ‐5ºsemestre
- •**BELTRANO**‐curso de Comunicação‐ 6ºsemestre
- **Disciplina solicitada: CAH 317‐ Telejornalismo II do <sup>7</sup>ºsemestre**
- • $\bullet$   $\,$  OBS: não houve solicitações de discentes do  $7^{\rm e}$ semestre.
- • BELTRANO E CICLANO já cumpriram <sup>o</sup> Pré‐requisito, mas FULANO não. BELTRANO tem média maior que CICLANO.
- $\bullet$  A ordem de preferência na vaga da disciplina é <sup>a</sup> seguinte:
	- •**BELTRANO**
	- •**CICLANO**

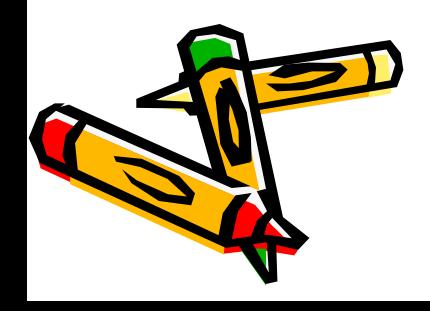

#### •**EXEMPLO III**

**FULANO**– Curso de Filosofia – 4ºsemestre **CICLANO** ‐Curso de Filosofia –5ºsemestre **BELTRANO** ‐Curso de Filosofia –5<sup>º</sup> semestre

Disciplina solicitada:**CFP <sup>339</sup>‐ Filosofia da Religião**‐ optativa Neste caso, <sup>a</sup> ordem de preferência à vaga será <sup>a</sup> mesma ordem da média global dos alunos (em ordem decrescente). CICLANO tem média maior que FULANO, que tem média maior que BELTRANO.

- •**CICLANO**
- •**FULANO**
- •**BELTRANO**

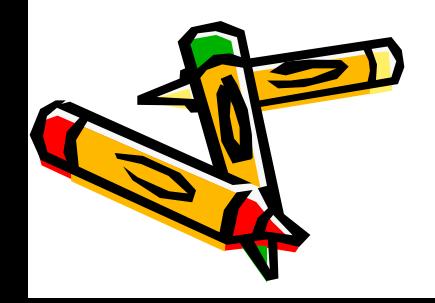

- **Caso não consiga vagas em uma turma da disciplina, poderei escolher outro horário?**
- Durante o período de solicitações <sup>o</sup> aluno poderá escolher se poderá ser alocado em outra turma, caso não seja contemplado com <sup>a</sup> vaga na turma escolhida.
- • Exemplo: Curso de Psicologia‐ **CCS <sup>23</sup>6‐Ética em** Psicologia – To<sub>1</sub> e to<sub>2</sub>
- Caso <sup>o</sup> aluno tenha solicitado T01 <sup>e</sup> não consiga vaga, poderá marcar para ser alocado em T02, de acordo com os critérios mencionados.

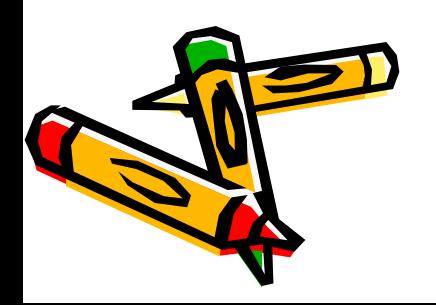

- **Sou formando 2012.2. Como efetuarei minha matrícula pela internet?**
- O estudante poderá participar da solicitação de componentes normalmente. Caso fique sem alguma disciplina após <sup>a</sup> confirmação da 3<sup>ª</sup> etapa, deverá procurar <sup>o</sup> Núcleo Acadêmico/Colegiado do Curso no período de ajustes presenciais para regularizar sua situação.

- **Venho de outra universidade. Não estousemestralizado, como faço para me matricular?**
- O estudante poderá participar da solicitação de componentes normalmente. Caso haja alguma pendência após <sup>a</sup> confirmação da 3<sup>ª</sup> etapa, deverá procurar <sup>o</sup> Núcleo Acadêmico/Colegiado do Curso no período de ajustes presenciais para regularizar sua situação, <sup>a</sup> depender da quantidade de vagas ainda disponíveis.

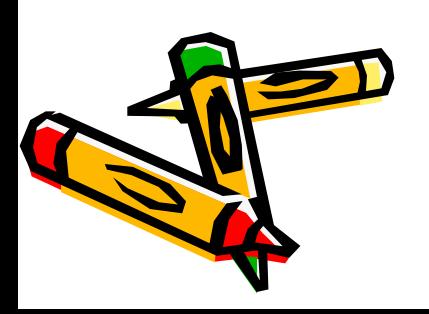

- **Quero me matricular em uma disciplina de outro curso. Como posso fazer isso pela internet?**
- Apenas as disciplinas da matriz curricular do aluno estarão disponíveis pela internet. Você deverá comparecer ao ajuste presencial para efetuar a inscrição em uma disciplina que não faça parte do Curso em que está matriculado, caso ainda existam vagas disponíveis.

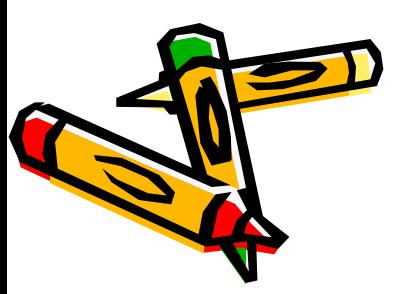

- **Não fiz <sup>a</sup> solicitação na primeira etapa. Posso prosseguir <sup>a</sup> partir da segunda etapa?**
- Sim. O aluno poderá efetuar <sup>a</sup> solicitação <sup>a</sup> partir da segunda‐etapa.

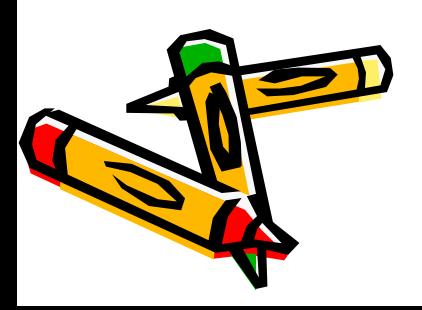

- **Não fiz <sup>a</sup> solicitação na segunda etapa. Posso prosseguir <sup>a</sup> partir da terceira etapa?**
- Sim. O aluno poderá efetuar <sup>a</sup> solicitação <sup>a</sup> partir da terceira etapa, embora haja preferência na distribuição das vagas para aqueles alunos que fizeram <sup>a</sup> <sup>2</sup><sup>ª</sup> etapa;

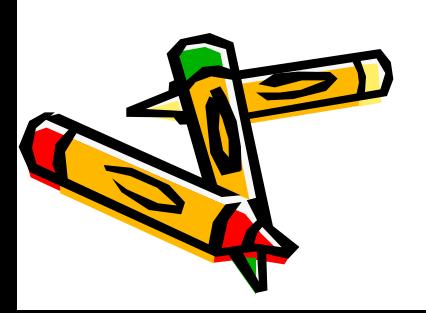

- **Poderei incluir outras disciplinas na terceira etapa da solicitação***?*
- Sim. Na terceira etapa, <sup>o</sup> aluno poderá solicitar novas disciplinas que não tenha conseguido na primeira. Só não poderá excluir disciplinas que tenha conseguido na segunda etapa. Apenas poderá efetuar exclusões na fase presencial.

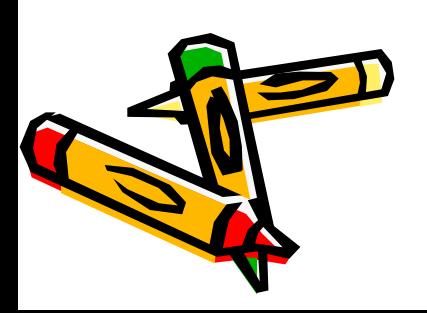

- **Perdi uma disciplina do primeiro semestre, vou poder solicitar <sup>a</sup> disciplina pela internet?**
- Aquelas disciplinas que fazem parte do "Pacote de Calouros" não estarão disponíveis para veteranos durante a solicitação de componentes. Você poderá procurar <sup>o</sup> Núcleo Acadêmico/Colegiado do Curso durante os ajustes presenciais para regularizar sua situação, de acordo com as vagas ainda disponíveis.

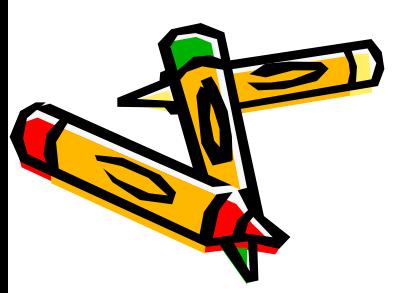

- **Não fiz <sup>a</sup> solicitação de disciplinas. Perdi <sup>a</sup> matrícula para <sup>o</sup> semestre 2012.2?**
- Ainda não. Você poderá tentar <sup>a</sup> matrícula durante <sup>o</sup> período de ajustes presenciais.
- Depois desta data, não haverá mais possibilidade de efetivação da inscrição, exceto para os casos que <sup>o</sup> Colegiado julgar imprescindível.

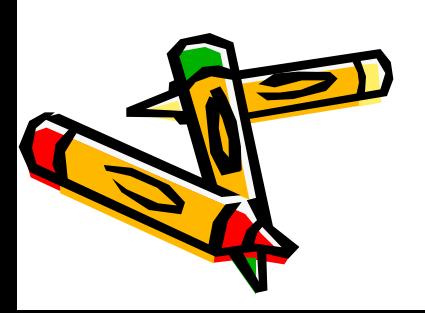

- **Minha situação acadêmica não foi boa em 2012.1, posso me matricular?**
- Caso <sup>o</sup> discente tenha atingido <sup>o</sup> Artigo 60, apenas poderá regularizar sua situação depois de abrir processo de permanência no Núcleo Acadêmico e sua matrícula na forma PRESENCIAL durante o período de ajustes. A permanência no curso não estará vinculada somente aoestará vinculada somente ao desempenho nas<br>disciplinas, mas também ao DEFERIMENTO do pedido de permanência pelos órgão competentes!

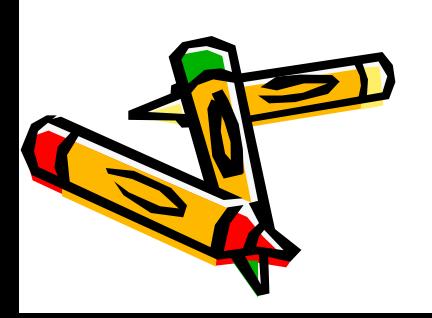

•

.

*A UFRB conta com você para que possamos facilitar <sup>o</sup> processo de matrícula em componentes de nossa instituição.*

*Sua participação é muito importante!*

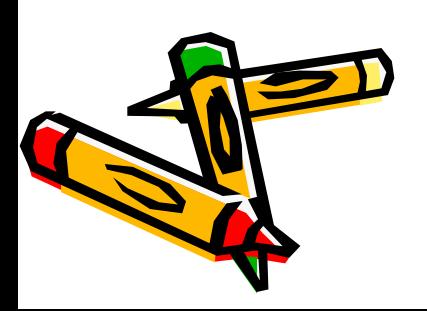

**Superintendência de Regulação <sup>e</sup> Registros Acadêmicos (SURRAC) Coordenadoria de Tecnologia da Informação (COTEC) Pró‐Reitoria de Graduação (PROGRAD)**

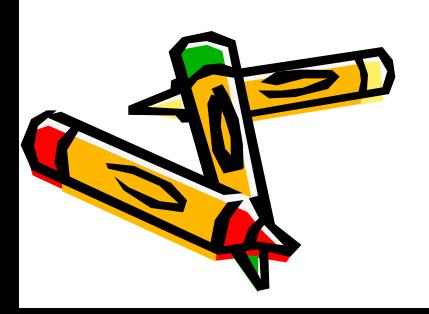